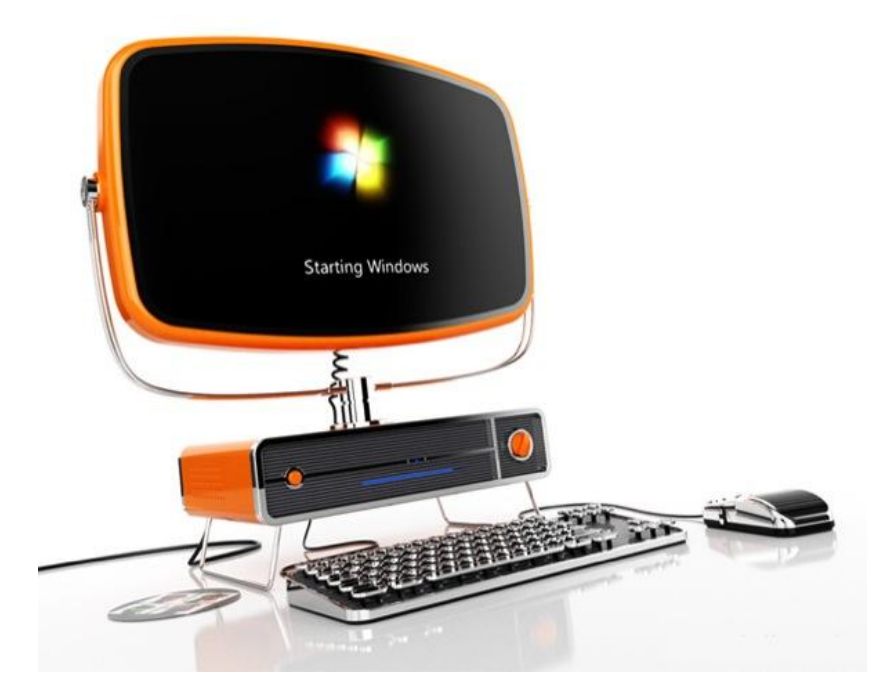

# **Alfabetización Digital Blogger, Webquest, Juegos Didácticos**

Yurimaguas – 2010

GUERRA PEREZ, Jessica GUEVARA OLORTEGUI, Gimer

## **INTRODUCCIÓN**

Esta emergente sociedad de la información, impulsada por un vertiginoso avance científico en un marco socioeconómico neoliberal-globalizador y sustentada por el uso generalizado de las potentes y versátiles tecnologías de la información y la comunicación (TIC), conlleva cambios que alcanzan todos los ámbitos de la actividad humana. Sus efectos se manifiestan de manera muy especial en las actividades laborales y en el mundo educativo, donde todo debe ser revisado: desde la razón de ser de la escuela y demás instituciones educativas, hasta la formación básica que precisamos las personas, la forma de enseñar y de aprender, las infraestructuras y los medios que utilizamos para ello, la estructura organizativa de los centros y su cultura...

Las escuelas se adaptan realizando simplemente pequeños ajustes: en primer lugar la introducción de la "alfabetización digital" de los estudiantes en el currículo para que utilicen las TIC como instrumento para mejorar la productividad en el proceso de la información (aprender SOBRE las TIC) y luego progresivamente la utilización las TIC como fuente de información y proveedor de materiales didácticos (aprender de las TIC).

"Para que las TIC desarrollen todo su potencial de transformación (...) deben integrarse en el aula y convertirse en un instrumento cognitivo capaz de mejorar la inteligencia y potenciar la aventura de aprender" (Beltrán Llera)

Aprovechando las funcionalidades de las TIC, se multiplican los entornos virtuales para la enseñanza y el aprendizaje, libres de las restricciones que imponen el tiempo y el espacio en las enseñanzas presenciales y capaces de asegurar una continua comunicación (virtual) entre estudiantes y profesores. También permiten complementar la enseñanza presencial con actividades virtuales y créditos on-line que pueden desarrollarse en casa, en los centros docentes o en cualquier lugar que tenga un punto de conexión a Internet.

#### *Responsables de Alfabetización Digital.*

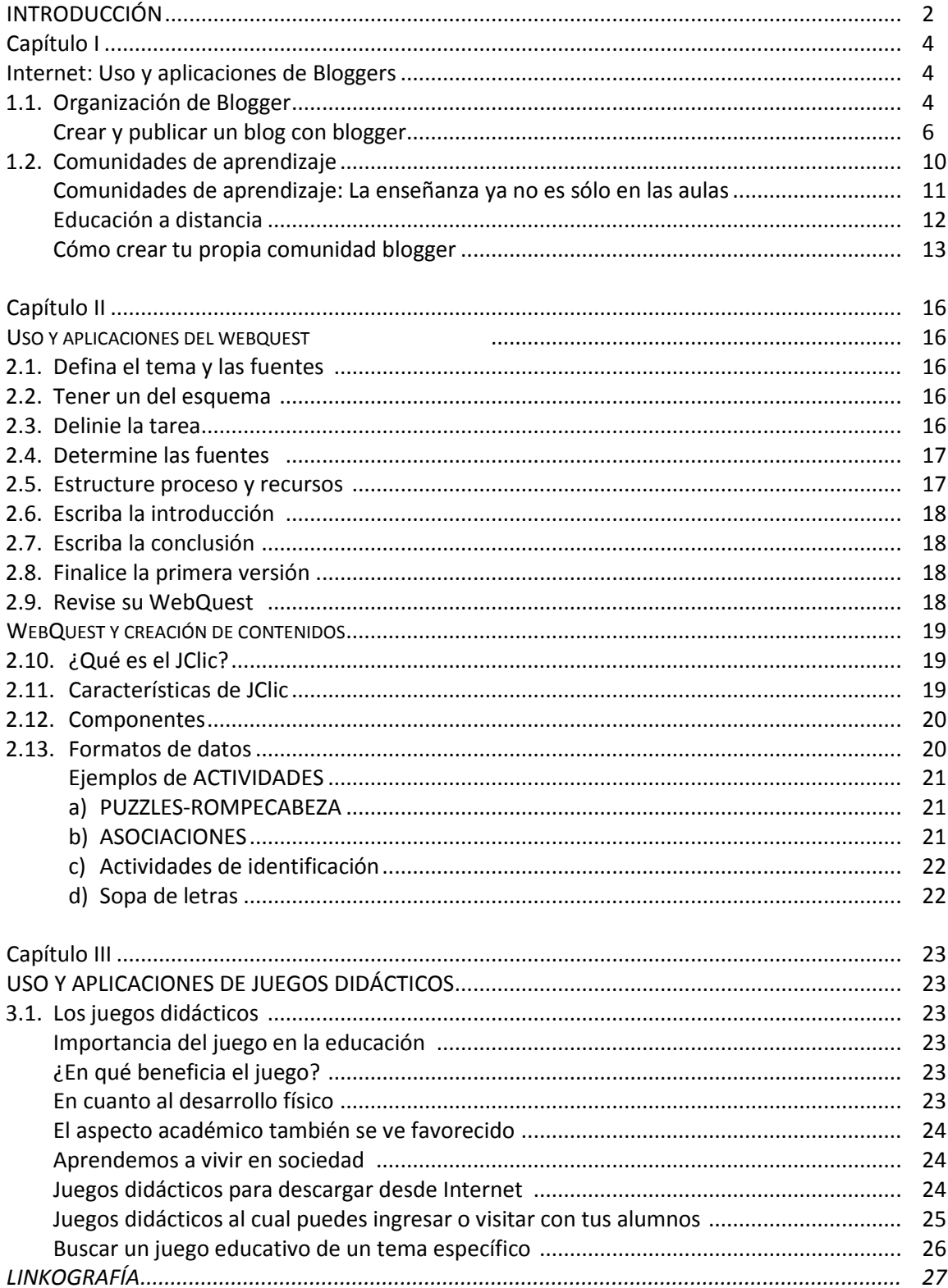

# **INDICE**

# **Capítulo I**

## **Internet: Uso y aplicaciones de Bloggers**

## **1.3. Organización de Blogger**

Permite la construcción colectiva del conocimiento y se sostiene en el aprendizaje social o por observación de modelos, direccionándolo hacia la práctica de la ética digital, la convivencia libre y tolerante.

Este es un curso guiado con ejemplos y prácticas que no requieren más que conocimientos básicos de informática para llevarlo a cabo y cubre desde los aspectos más básicos para la creación de su Blog hasta los más avanzados. Espero que lo disfruten.

Un blog es un diario personal. Una tribuna de orador. Un espacio de colaboración. Un estrado político. Una fuente de noticias impactantes. Una colección de enlaces. Un medio para expresar sus opiniones personales. Comunicados para todo el mundo.

Su blog será como usted quiera que sea. Existen millones de ellos con diferentes formas y tamaños. No debe seguirse ningún patrón.

Un blog puede definirse de forma sencilla como un sitio web donde el usuario escribe periódicamente sobre cualquier tema. Los últimos escritos se muestran en la parte superior para que las personas que visitan el sitio sepan cuál es la información más reciente. Una vez leída esta información, pueden comentarla, enlazar con ella o escribir un mensaje al autor, aunque también pueden optar por no hacer nada de esto.

Desde el lanzamiento de Blogger en 1999, los blogs han cambiado la naturaleza de la web, han influido en la política, han revolucionado el periodismo y han permitido a millones de personas tener voz propia y relacionarse con otros.

Y estamos prácticamente convencidos de que esto es sólo el comienzo.

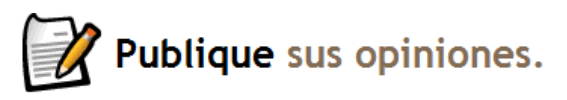

Un blog te permite expresar tus opiniones en In blog te permite expresar tus opiniones en compartir todo aquello que te parezca

interesante, ya sean comentarios políticos, un diario personal o enlaces a sitios web que deseas recordar.

Muchos utilizan un blog sólo para organizar sus ideas, mientras que otros lo emplean para hacer llegar sus opiniones a miles de personas de todo el mundo. Los periodistas profesionales y aficionados utilizan los blogs para publicar noticias impactantes, y hay personas que recurren a ellos para expresar sus pensamientos íntimos como en un diario.

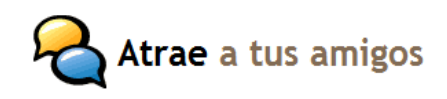

Blogging es algo más que un lugar para plasmar tus Atrae a tus amigos pensamientos en la web. También te conectará y comunicará con cualquiera que lea tu trabajo y desee

hacerte comentarios al respecto. Con Blogger, puedes controlar quién lee y escribe en tu blog — permite a unos pocos amigos o a todo el mundo ver lo que quieres decir.

Comentarios en Blogger permite que cualquiera, en cualquier lugar, pueda comentar tus entradas. Puedes elegir si deseas recibir comentarios sobre cada entrada y borrar todo lo que no te guste.

Los Controles de acceso te permiten decidir quién puede leer y escribir en tu blog. Puedes utilizar un blog de grupo con varios autores como excelente herramienta de comunicación para equipos reducidos, familias y otros colectivos. O bien, como autor único, puedes crear un espacio privado online para recopilar noticias, enlaces e ideas y compartirlo con tantos lectores como desees, o reservártelo sólo para ti.

Los Perfiles en Blogger permiten buscar personas y blogs que compartan sus intereses. Tu Perfil de Blogger, donde puedes incluir tus blogs y tus intereses, entre otras muchas cosas, permite que los usuarios te encuentren, pero sólo en caso de que desees que lo hagan.

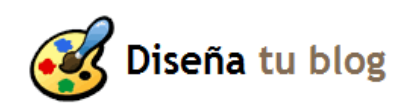

Tanto si estás creando un blog nuevo como si crees que ha Diseña tu blog llegado la hora de darle un nuevo aire a tu blog actual, las herramientas de edición fáciles de utilizar de Blogger te

ayudarán a diseñar con rapidez una página fantástica.

Plantillas — Nuestra colección de plantillas te permitirá crear directamente un sitio atractivo sin necesidad de aprender HTML, aunque Blogger también te da la posibilidad de editar el código HTML de tu blog en cualquier momento.

Personaliza los colores y fuentes — Cuando estés listo para dar un paso más, puedes personalizar nuestras plantillas para crear un diseño que refleje a la perfección tu personalidad y tu blog.

Arrastra y coloca elementos de página — El sencillo sistema de arrastrar y colocar de Blogger te permite decidir con facilidad dónde quieres ubicar tus entradas, perfiles, archivos y otras secciones del blog dentro de la página.

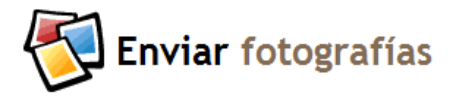

En ocasiones, simplemente desea compartir una fotografía. Hay un botón para subir fotografías en la interfaz de Bloger. Basta con hacer clic en el botón de la

fotografía para subir la foto desde su equipo. Si la fotografía que desea poner en su blog ya está en la web, tampoco habrá ningún problema. Sólo díganos dónde está.

También puede mandar fotos hechas con la cámara del móvil directamente a su blog mientras se desplaza con Blogger móvil.

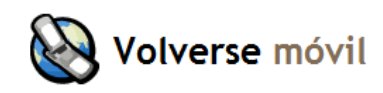

Con Blogger móvil podrá enviar fotografías y texto Volverse móvil directamente a su blog en sus desplazamientos. Basta con que envíe un mensaje por teléfono a go@blogger.com. Ni siquiera necesita una cuenta de Blogger. El mensaje es suficiente para crear un blog nuevo y publicar la fotografía o el texto que haya enviado.

Si más adelante deseas solicitar tu blog móvil o cambiar tus entradas a otro blog, basta con acceder [a go.blogger.com](http://go.blogger.com/) y utilizar el código Blogger que se enviará a tu teléfono.

Admitimos las compañías de telefonía móvil más populares de EE.UU. y de todo el mundo. Aunque tu proveedor no ofrezca el servicio Blogger móvil, sigues pudiendo enviar entradas a tu blog mediante [Mail-to-Blogger.](http://help.blogger.com/bin/answer.py?answer=41452)

#### **Crear y publicar un blog con blogger**

1. Ingrese en el buscador de Internet Explorer: http://www.google.com ; se presenta un entorno como este, donde escribiremos "**Blogger**". Se nos muestra un listado y hacemos clic en: **Blogger: Crea tu blog gratuito**.

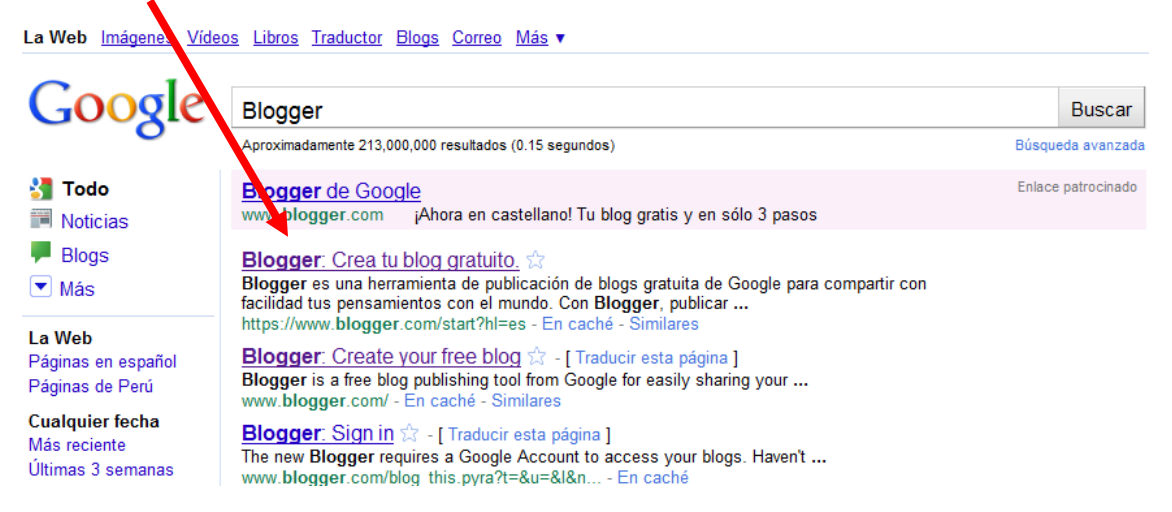

#### 2. Se nos presentará la siguiente ventana:

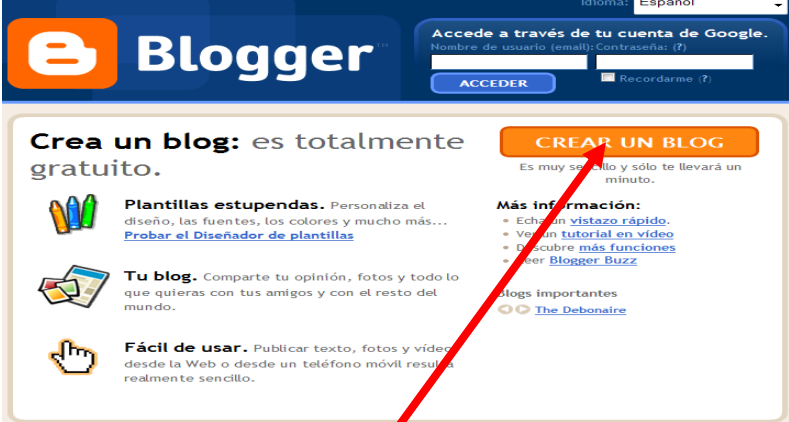

Luego hacemos clic en CREAR UN BLOG, mostrándonos la siguiente ventana:

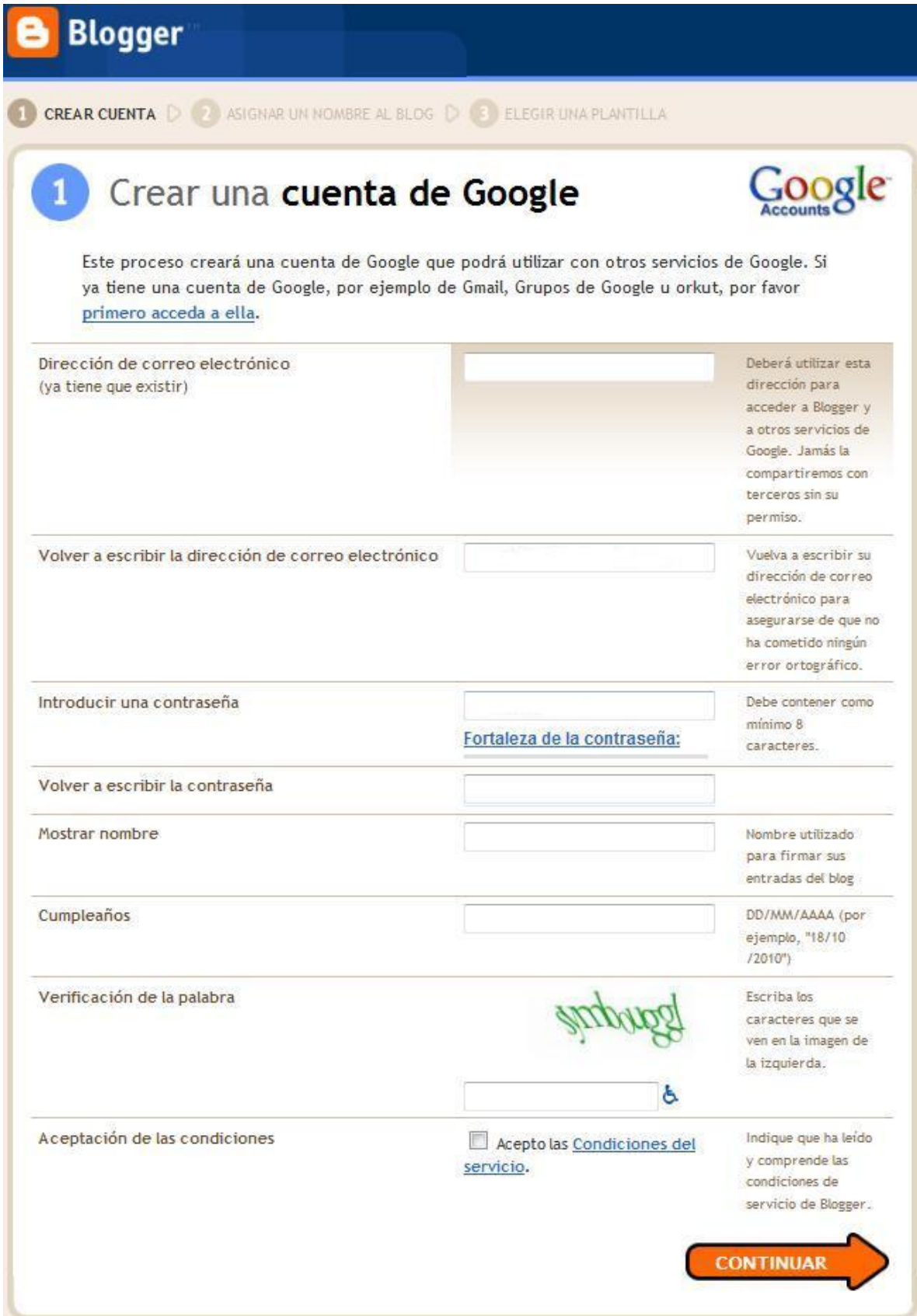

Completar el formulario con los datos necesarios, hacemos clic en continuar y luego se nos pedirá verificar la cuenta:

# **Google** cuentas

#### Comprueba tu cuenta

Casi has terminado. Ya solo falta que verifiquemos tu cuenta para poder crearla.

La verificación de la cuenta es de utilidad en los siguientes casos:

- · Prevención de spam: intentamos comprobar que las cuentas las creen personas de carne y hueso, no robots.
- · Recuperación del acceso a la cuenta: utilizaremos tu información para verificar tu identidad si alguna vez pierdes el acceso a tu cuenta.
- · Comunicación: utilizaremos tu información para notificarte cambios importantes en tu cuenta (por ejemplo, cambios de contraseña desde una nueva ubicación).

A menos que lo solicites expresamente, tu número de teléfono no se venderá ni se compartirá con otras empresas y se utilizará única y exclusivamente para este paso de verificación, así como para operaciones de recuperación de contraseña y solución de problemas de seguridad de la cuenta. En otras palabras, no tendrás que preocuparte de que te enviemos mensajes de texto ni llamadas que contengan spam.

Para obtener más información, lea las prequntas frecuentes.

#### Opciones de verificación

#### llamada de voz

Google realizará una llamada de voz automatizada a tu número de teléfono para proporcionarte un código de verificación.

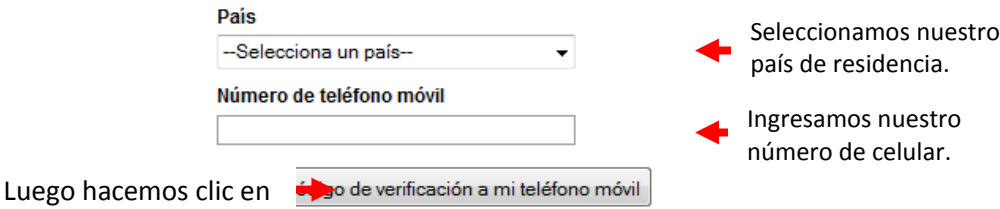

Si no consigues verificar tu cuenta, infórmanos de lo que sucede.

Después de unos momentos recibiremos una llamada donde nos indicarán el código de verificación, la cual deberemos ingresar en la siguiente ventana:

# **Google** cuentas

#### Comprueba tu cuenta

Tu código de verificación se ha enviado al número 988959489.

Si no recibes el mensaje, intenta enviar el código de nuevo.

#### Introduce tu código

Ingresamos el código y le damos a verificar

Verificar

Si no consigues verificar tu cuenta, infórmanos de lo que sucede

– <u>Páqina principal | Ayuda | Condiciones del servicio | Privacidad | Política de contenido</u> | © 1999 2010 Google

Después de ingresar el código pasamos a la siguiente etapa **ASIGNAR UN NOMBRE AL BLOG** en la siguiente ventana:

|  | <b>Blogger</b>              |                                                       | Push-Button Publishing                                                                                                    |
|--|-----------------------------|-------------------------------------------------------|----------------------------------------------------------------------------------------------------|
|  | CREAR CUENTA D              | ASIGNAR UN NOMBRE AL BLOG                             | ELEGIR UNA PLANTILLA                                                                                                    |
|  |                             | Asignar un nombre al blog                             |                                                                                                    |
|  | Título del blog             |                                                       | El título de tu blog aparecerá en el blog publicado, en el escritorio y en el perfil.                                     |
|  | Dirección del blog<br>(URL) | http://<br>Comprobar la disponibilidad<br>información | .blogspot.com<br>La URL que selecciones es la que utilizarán los usuarios para acceder a tu blog. Más<br><b>CONTINUAR</b> |

Asignamos el nombre y la dirección al blog, y hacemos clic en continuar.

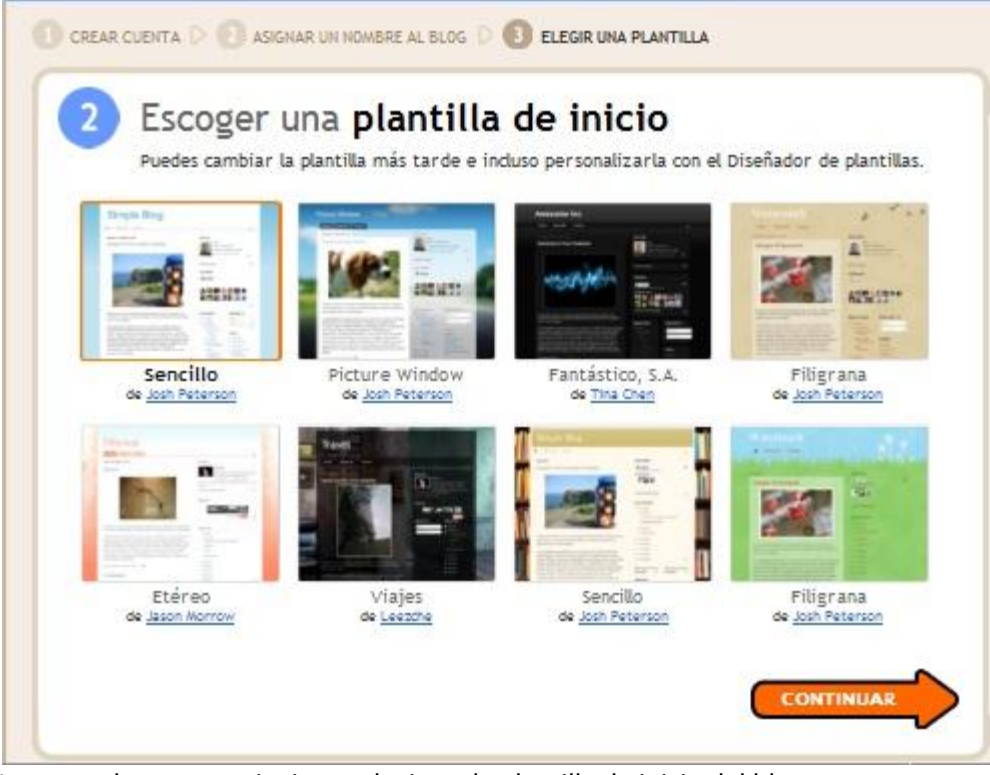

Luego en la ventana siguiente elegimos la plantilla de inicio del blog

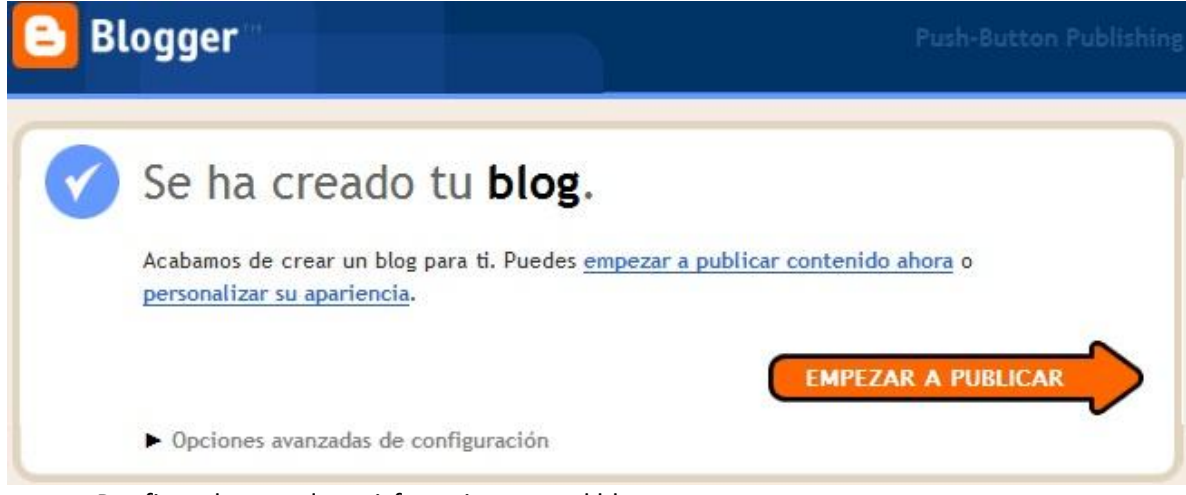

Por fin se ha creado satisfactoriamente el blog.

## **1.4. Comunidades de aprendizaje**

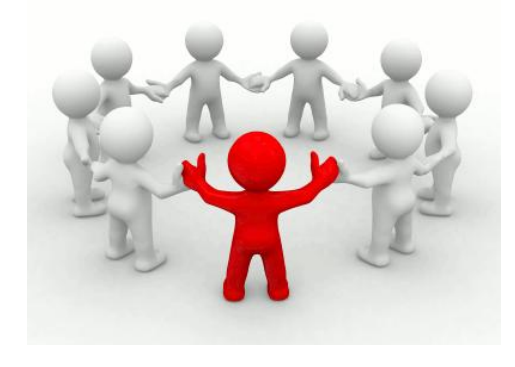

El término [comunidad](http://es.wikipedia.org/wiki/Comunidad) puede definirse como un grupo o conjunto de personas que comparten elementos en común tales como un [idioma,](http://es.wikipedia.org/wiki/Idioma) [costumbres,](http://es.wikipedia.org/wiki/Costumbre) [valores,](http://es.wikipedia.org/wiki/Valor) tareas, visión de mundo, edad, ubicación geográfica (un barrio por ejemplo), [estatus social,](http://es.wikipedia.org/wiki/Estatus_social) [roles,](http://es.wikipedia.org/wiki/Rol) etc.

Uno de los propósitos de una comunidad es unirse alrededor de un objetivo, como puede ser el [bien](http://es.wikipedia.org/wiki/Bien) común.

Por otro lado, el término [aprendizaje](http://es.wikipedia.org/wiki/Aprendizaje) puede definirse como el proceso de adquirir [conocimiento,](http://es.wikipedia.org/wiki/Conocimiento) [habilidades,](http://es.wikipedia.org/wiki/Habilidad) [actitudes](http://es.wikipedia.org/wiki/Actitud) o [valores,](http://es.wikipedia.org/wiki/Valor) a través de[l estudio,](http://es.wikipedia.org/wiki/Estudio) l[a experiencia.](http://es.wikipedia.org/wiki/Experiencia)

Al unir los términos "comunidad" y "aprendizaje" se le da vida al concepto "[Comunidad de](http://www.imacmexico.org/ev_es.php?ID=5044_201&ID2=DO_TOPIC)  [Aprendizaje](http://www.imacmexico.org/ev_es.php?ID=5044_201&ID2=DO_TOPIC)". Pero, ¿Qué son las comunidades de aprendizaje? Son grupos de personas que se encuentran en un mismo entorno, ya sea virtual o presencial, y que tienen un interés común de aprendizaje con diferentes objetivos e intereses particulares. Se basan en la confianza y en el reconocimiento de la diversidad y la disposición para compartir experiencias y conocimientos. A través de éstas se busca establecer procesos de aprendizaje a largo plazo que apuntan a la innovación, el desarrollo de capacidades, el mejoramiento de la práctica y el fortalecimiento de los vínculos entre miembros.

Una comunidad de aprendizaje "es una comunidad humana organizada que construye y se involucra en un proyecto educativo y cultural propio, para educarse a sí misma, a sus niños, jóvenes y adultos, en el marco de un esfuerzo endógeno, cooperativo y solidario, basado en un diagnóstico no sólo de sus carencias sino, sobre todo, de sus fortalezas para superar tales debilidades."

Peter M. Senge, Director de Pensamiento de Sistemas y Aprendizaje Organizacional del MIT (Massachusetts Institute of Technology), aporta al concepto con sus ideas sobre las "organizaciones que aprenden". En su libro La Quinta Disciplina (1990) indica que las organizaciones que están abiertas al aprendizaje son aquellas que aprende de forma institucional y colectiva. De acuerdo con Senge "las organizaciones que prosperarán y cobrarán más relevancia en el futuro serán las que descubran como aprovechar el entusiasmo y la capacidad de aprendizaje de la gente en todos los niveles de la organización".

Para que las organizaciones puedan innovar y alcanzar resultados significativos, Senge nos explica que deben dominarse cinco disciplinas básicas:

Las organizaciones obtendrán mejores resultados si fusionan en teoría y práctica estas cinco disciplinas, o sea, que deben desarrollarlas como un conjunto.

- 1. *El [dominio personal](http://www.mailxmail.com/curso/empresa/liderazgoycrecimientoempresarial/capitulo11.htm)* ayuda a expandir la capacidad personal de cada individuo para crear los resultados que se desean, y crear un entorno que aliente a todos los integrantes de la comunidad desarrollarse con miras a las metas y propósitos que escogen.
- 2. *Los [modelos mentales](http://www.mailxmail.com/curso/empresa/liderazgoycrecimientoempresarial/capitulo11.htm)* ayudan a reflexionar, aclarar continuamente y mejorar la imagen interna del mundo que poseen las personas, viendo cómo modela sus actos y decisiones.
- 3. *La [visión compartida](http://www.mailxmail.com/curso/empresa/liderazgoycrecimientoempresarial/capitulo11.htm)* ayuda a que las personas elaboren un sentido de compromiso grupal acerca del futuro que se procura crear, y los principios y lineamientos con los cuales se espera lograrlo.
- 4. *El [aprendizaje en equipo](http://www.mailxmail.com/curso/empresa/liderazgoycrecimientoempresarial/capitulo11.htm)* transforma las aptitudes colectivas para el pensamiento y la comunicación, de modo que los grupos de personas puedan desarrollar una inteligencia y una capacidad mayor que la equivalente a la suma del talento individual de sus miembros.
- 5. *El [pensamiento sistémico](http://www.mailxmail.com/curso/empresa/liderazgoycrecimientoempresarial/capitulo11.htm)* es un modo de analizar y un lenguaje para describir y comprender - las fuerzas e interrelaciones que modelan el comportamiento de los sistemas. Esta disciplina permite cambiar los sistemas con mayor eficacia y actuar en forma más acorde con los procesos del mundo natural y económico.

#### **Comunidades de aprendizaje: La enseñanza ya no es sólo en las aulas**

Esta comunnidad se da para que el aprendizaje sea resultado de la correlación entre lo que ocurre en el aula y el exterior. Por lo tanto, una comunidad de aprendizaje es abierta, los contenidos se relacionan y contextualizan, y se requiere por parte de los docentes un trabajo en permanente colaboración y la recolección de todo tipo de datos para investigar y evaluar el progreso y los problemas a los que se enfrenta la sociedad.

Además, la responsabilidad de aprender se comparte entre profesores y alumnos y, el trabajo del aula gira en torno a la resolución de problemas, sobre todo de los llamados "problemas auténticos". Ejemplos de iniciativas en este sentido son organizar debates entre estudiantes universitarios invitando a representantes de organizaciones internacionales, o poner en marcha iniciativas en colaboración con el mundo empresarial.

#### **Educación a distancia**

La educación a distancia es una modalidad educativa en la que los estudiantes no necesitan asistir físicamente a ningún aula. Normalmente, se envía al estudiante por correo el material de estudio (textos escritos, vídeos, cintas de audio, CD-Rom y el devuelve los ejercicios resueltos.

Actualmente se utiliza también el correo electrónico y otras posibilidades que ofrece internet, fundamentalmente las aulas virtuales. Al aprendizaje desarrollado con las nuevas tecnologías de la comunicación se le llama e-learning Existe educación a distancia para cualquier nivel de estudios, pero lo más usual es que se imparta para estudios universitarios.

#### **Características**

- *Flexibilidad*: En cuanto a temas que permitan que hasta un curso de Posgrado se adapte a diversas modalidades de formación y sirvan tanto para una especialización como para la formación continua.
- *Interactividad*: El alumno participará de su propia formación desde el principio, ya que, aprenderá a trabajar con las Nuevas Tecnologías aplicadas a la educación, comunicándose e intercambiando inquietudes con otros participantes, alumnos, docentes, y asesores localizados en lugares muy distantes y diferentes de su propio entorno, aportando sugerencias, ideas, inquietudes y debates
- *Abierto*: A la participación de universidades, de académicos y especialistas sobre el tema que quieran abordar desde sus lugares de residencia habitual explicando los temas que investigan o en los que trabajan.

#### **Ventajas y desventajas**

#### **Ventajas**

Sus principales ventajas residen en la posibilidad de atender demandas educativas insatisfechas por la educación convencional hegemónica. Las ventajas a las que alude la mayoría de las personas que usan este método, es la de poder acceder a este tipo de educación independientemente de dónde residan.

Respeta la organización del tiempo, respetando la vida familiar y las obligaciones laborales.

#### **Desventajas**

Sus desventajas se refieren a la desconfianza que se genera ante la falta de comunicación entre el profesor y sus alumnos, sobre todo en el proceso de evaluación del aprendizaje del alumno.

Es necesario una intervención activa del tutor para evitar el potencial aislamiento que puede tener el alumno que estudia en esta modalidad. Otra gran desventaja radica en el aislamiento que se puede llegar a dar entre seres humanos, eliminando la interacción social física.

#### **[Cómo crear tu propia comunidad blogger](http://thebatzuk.org/2009/07/como-crear-tu-propia-comunidad-blogger.html)**

Lo más interesante de tener un blog, creo yo, es conocer a otros bloggers. Tener un bloggeramigo es genial: comenta en tu blog, lo puedes molestar en Twitter y de vez en cuando enlaza tus artículos. Pero para que esto suceda, debes tomar tu la iniciativa.

Podemos tener comunidades de aprendizaje con el [www.blogger.com,](http://www.blogger.com/) para esto realice lo siguiente:

- 1. Ingrese a [www.blogger.com](http://www.blogger.com/)
- 2. Ingrese su nombre de usuario y contraseña, luego seleccione Acceder.

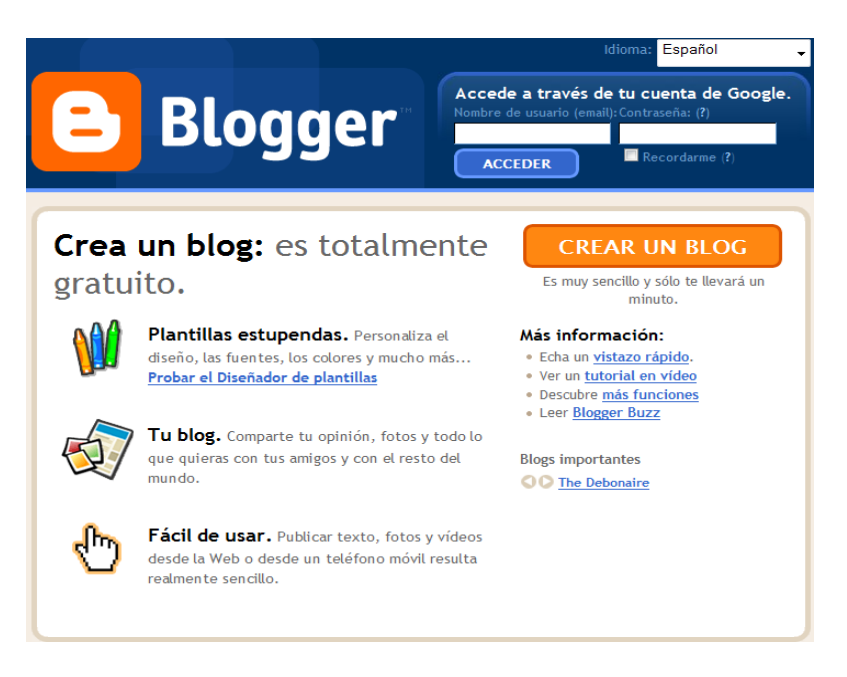

## 3. Una vez que ha ingresado, ubíquese en la parte de Lista de Lectura, Lista de lectura

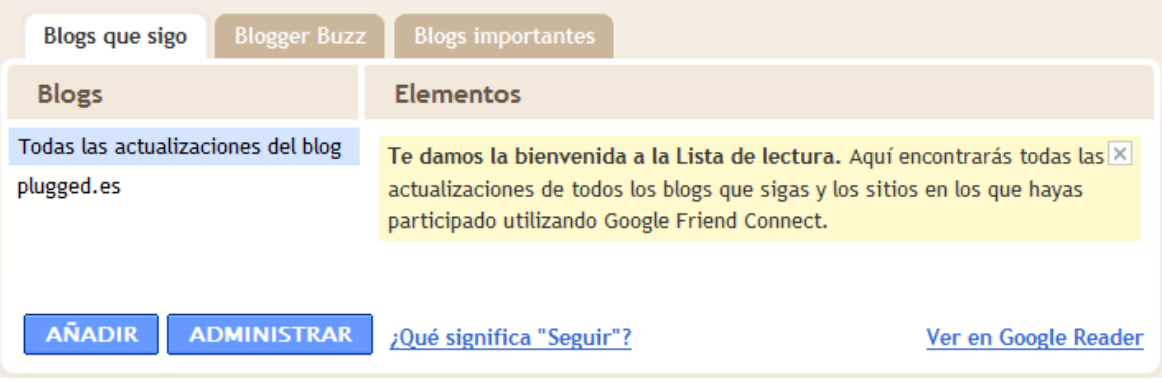

4. Hacer clic en AÑADIR

5. Seguidamente ingrese la dirección url del blog que desee añadir: (Por ejemplo http://www.matematicavilla.blogspot.com)

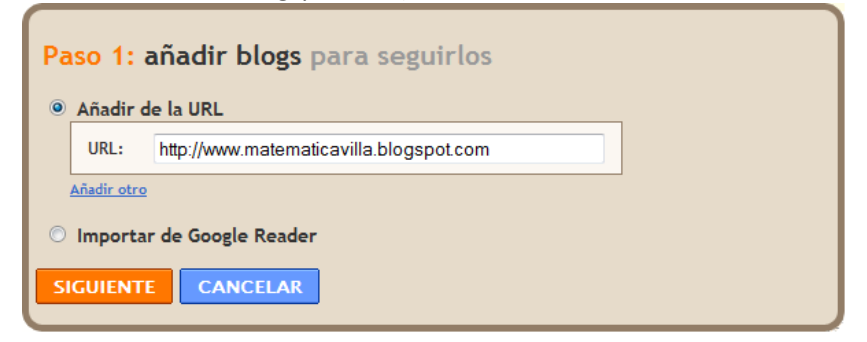

6. Elegir Siguiente, en la pantalla que se le muestra seleccione el modo como harán el seguimiento a su blog, seguidamente seleccione Seguir.

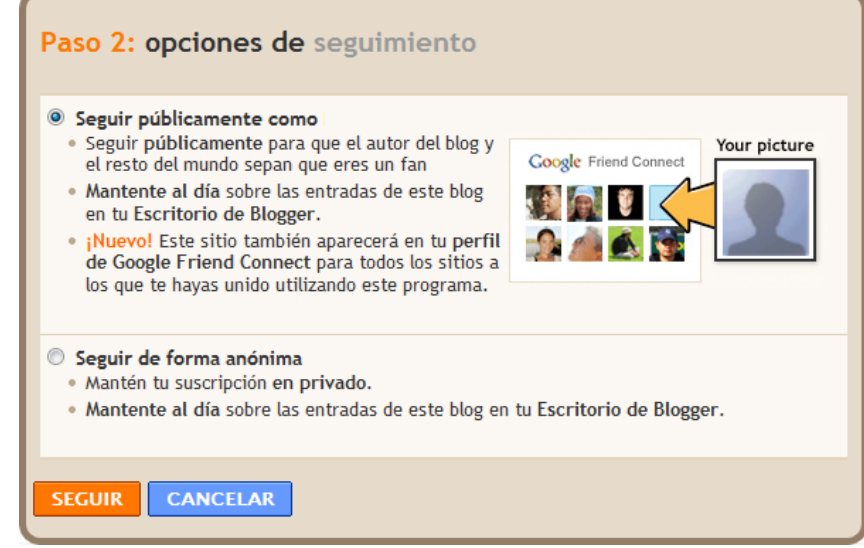

7. Observe que aparece las entradas que el blog referenciado:

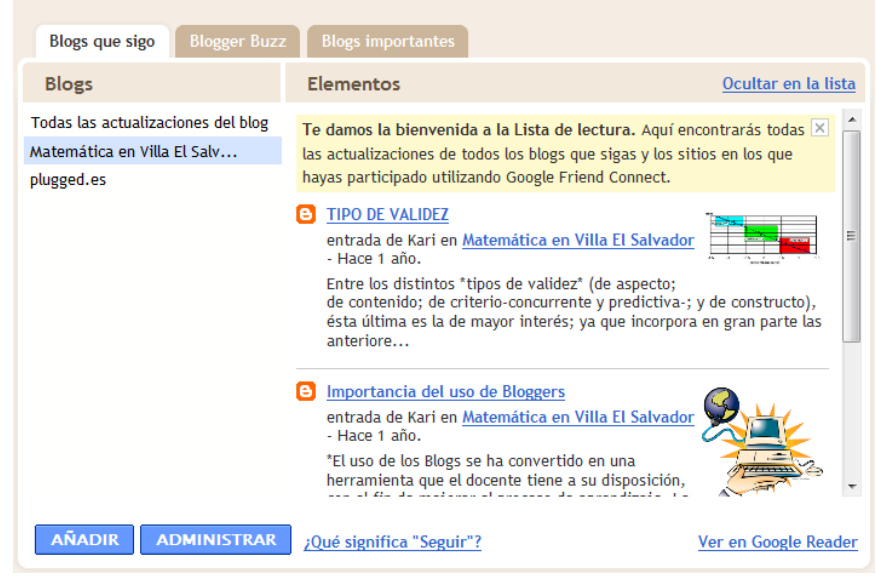

#### 8. Ingrese al blog referenciado:

[http://www.matematicavilla.blogspot.com/,pa](http://www.matematicavilla.blogspot.com/)raconstatarque ha sido referenciado

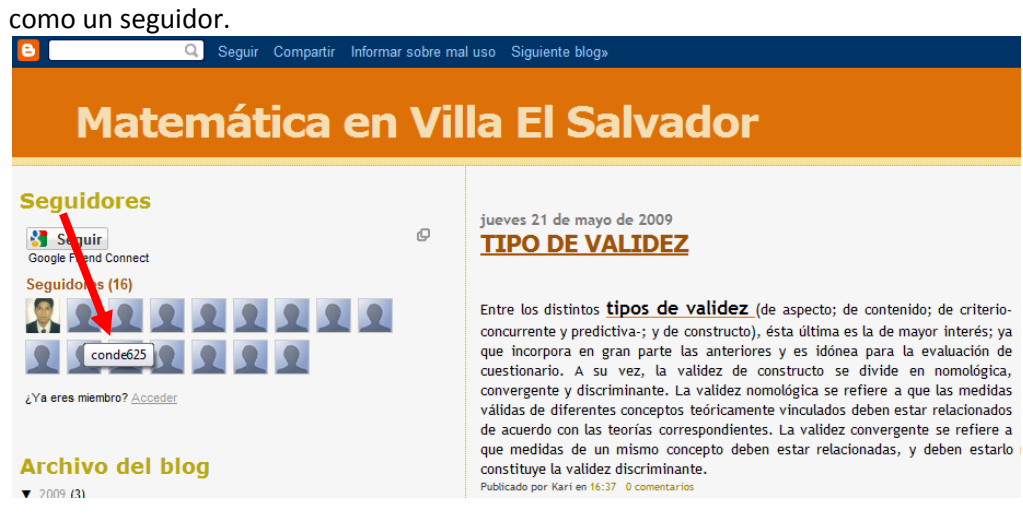

## **Capítulo II**

## **USO Y APLICACIONES DEL WEBQUEST**

No hay una fórmula preparada para la creación de productos con moldes de la propuesta metodológica sugerida por Bernie Dodge y Tom March. Igualmente, aquí apuntamos un posible camino:

#### **2.1. Defina el tema y las fuentes**

WebQuest es una investigación cuyas fuentes son, sobretodo, informaciones que viajan en el ciberespacio. Así es que, la primera cosa que hay que hacer es imaginar contenidos de conocimiento que puedan ser aprendidos con el apoyo de recursos existentes en la red mundial de computadoras. Más concretamente, para definir el tema se debe:

- 1) Seleccionar un tópico cuyo desenvolvimiento puede mejoras sus clases.
- 2) Situar el tópico seleccionado en el programa.
- 3) Es bueno recordar que las WQ's no deben ser algo suplementario. Debe ser una actividad curricular que integra el plan de trabajo del profesor.
- 4) Imaginar un abordaje que cree interés.
- 5) Asegurarse de que hay fuentes suficientes (y adecuadas a los participantes) en el espacio de la Web.

Con esas medidas preliminares, usted tendrá una idea general de que se debe hacer. No hay una claridad total, pero al menos ya se cuenta con un punto de partida interesante.

#### **2.2. Tener un del esquema**

El creador de la propuesta metodológica en estudio ofrece tres esquemas diferentes para ayudar a los nuevos autores a editar sus trabajos.

#### **2.3. Delinie la tarea**

El alma de una WebQuest es la Tarea. Si usted crea una tarea mal definida, su WebQuest no será un desafío capaz de entusiasmar a los estudiantes.

Así es que, en el proceso de planeamiento, conviene dedicar bastante tiempo y los mejores esfuerzos en el diseño de una tarea impactante, desafiante y motivante.

Crear tareas con esas características exige sobretodo claridad, comprensión de cómo funcionan nuestras habilidades cognitivas, y mucha creatividad. Para estructurar su tarea, experimente el camino **indicado por las siguientes pautas:** 

- 1) Leer con atención la clasificación de las tareas
- 2) Estudiar un resumen de la clasificación de los conocimientos de acuerdo con Bloom.
- 3) Examinar algunas Tareas de buenas WebQuests.
- 4) Dar alas a la imaginación. Escape de lo convencional. Olvide lo que hace normalmente en el aula. Imagine trabajos que los alumnos puedan producir y que, al mismo tiempo, sean situaciones cotidianas de la vida en sociedad.
- 5) Discutir sus ideas con compañeros, profesores u orientadores.
- 6) Teste sus ideas. Expóngalas para ver como las personas reaccionan. Busque auxilio. Intercambie ideas. Todo eso puede enriquecer su trabajo.
- 7) Determinar algo que sea factible y claramente relacionado con quehaceres de la vida.
- 8) Su tarea deberá ser algo que los alumnos puedan hacer. Otro cuidado: escoja cosas que ocurren o pueden ocurrir en el mundo en que vivimos. Si es posible, evite cosas muy escolares como seminarios, presentaciones, cuestionarios, etc.

## **2.4. Determine las fuentes**

Usted ya sabe que las fuentes preferenciales de información deben ser recursos disponibles en Internet. Sabe también que, en el ámbito del tema seleccionado, hay material suficiente (y adecuado para los participantes) en el espacio Web.

Llegó la hora de chequear esos recursos para quedarse apenas con aquellas referencias que usted cree que va a utilizar en su WQ. Quizás sea conveniente resolver si será necesario utilizar recursos offline. Por lo tanto, usted debe:

- 1) Examinar las direcciones Web ya seleccionadas.
- 2) Verificar si hay mas direcciones que valga la pena considerar.
- 3) Chequear todo y quedarse apenas con aquello que realmente interesa.
- 4) Juzgar la conveniencia o necesidad de utilizar fuentes no disponibles en Internet (libros, revistas, folletos, artículos, discos, vídeos etc.)
- 5) Establecer la lista de recursos (on y off line) que Ud. considere adecuada para la consecución de la Tarea.

### **2.5. Estructure proceso y recursos**

Ahora es preciso elaborar un plano que ayudará a sus alumnos a alcanzar buenos resultados en la Tarea. Recuerde que el Proceso es una especie de receta, indicando paso a paso la dirección que los alumnos deberán seguir.

Además: los recursos que usted seleccionó serán presentados en la medida que los alumnos los necesiten. No hay, obviamente, una única forma de estructurar Proceso y Recursos, pero las indicaciones que siguen reflejan las distintas formas de hacer WQ's. En la estructuración de Proceso y Recursos, conviene:

#### 1. *Especificar expectativas en cuanto al trabajo en grupo.*

Como regla, WebQuests son procesos investigativos conducidos por un grupo. La forma de trabajar de los equipos a ser constituidos dependerá de la naturaleza de la tarea, de particularidades que usted crea interesantes, de dinámicas que usted crea adecuadas para su WQ. Por eso es importante que usted establezca con claridad cómo el grupo debe ser constituido, cómo la dinámica deberá ocurrir, etc.

#### *2. Definir roles de los componentes del grupo cuando sea preciso.*

En la mayoría de las WebQuest, la tarea exige visiones diferentes del problema. Generalmente esto es representado por roles característicos cuya representación garantiza estudios basados en diferentes perspectivas. Es por esta razón que conviene definir claramente las características de cada rol o personaje que usted creará.

*3. Establecer los pasos a ser seguidos en el estudio de las fuentes* (Recursos) y en la elaboración del producto o productos resultantes de la Tarea.

#### **2.6. Escriba la introducción**

Usted ya tiene una buena idea de lo que los alumnos van a hacer. También estructuró una propuesta de cómo hacer que los alumnos elaboraren ciertos conocimientos.

Llegó la hora de elaborar la Introducción. En esta parte de su WQ, se debe:

- 1) Escribir un texto dirigido a sus alumnos. Converse. Sea directo. Use lenguaje claro y comprensible.
- 2) Motivar a los clientes de su WQ. El texto de su introducción debe funcionar como aquellos pequeños párrafos que acompañan a las revistas de los periódicos: directos, instigantes, envolventes, motivantes.
- 3) Ser breve Como regla general, las introducciones son textos de uno o dos pequeños párrafos. Muy raramente la Introducción podrá ser algo mas incorporado.
- 4) Evitar didactismo Muchas personas escriben introducciones como si éstas fuesen la primera parte de libros didácticos tradicionales. Entre otras cosas, dan explicaciones etimológicas, resumen de lo que va a ser presentado, cuentan alguna historia ejemplar. Esa es una práctica centrada en el problema, no en los lectores. Escape des esta forma tradicional de escribir introducciones.

#### **2.7. Escriba la conclusión**

Al igual que la Introducción, la Conclusión debe ser algo claro, breve e simple. Para concluir su WQ conviene seguir una o más de estas directivas:

- 1) Reafirmar aspectos de interés registrados en la Introducción.
- 2) Realzar la importancia de aquello que los alumnos aprenderán.
- 3) Apuntar caminos que pueden ayudar a los alumnos a continuar los estudios e investigaciones sobre el tema.

#### **2.8. Finalice la primera versión**

Su WebQuest está prácticamente lista. Basta ahora revisar texto, escoger una u otra imagen para embellecerla, etc.

#### **2.9. Revise su WebQuest**

Antes de considerar terminado su trabajo, conviene testarlo de alguna forma. Usted puede hacer eso con un pequeño grupo de alumnos; o puede pedir que dos o tres colegas evalúen su obra.

#### **Investigue:**

**<http://manual-webquest.blogspot.com/2006/08/cmo-crear-una-webquest.html>**

## **WEBQUEST Y CREACIÓN DE CONTENIDOS**

#### **2.10. ¿Qué es el JClic?**

[JClic](http://clic.xtec.net/es/jclic/index.htm) está formado por un conjunto de aplicaciones informáticas que sirven para realizar diversos tipos de actividades educativas: rompecabezas, asociaciones, ejercicios de texto, palabras cruzadas entre otros.

Las actividades no se acostumbran a presentar solas, sino empaquetadas en proyectos. Un proyecto está formado por un conjunto de actividades y una o más secuencias, que indican el orden en qué se han de mostrar.

El antecesor de JClic es Clic, una aplicación que desde 1992 ha sido utilizada por educadores y educadoras de diversos países como herramienta de creación de actividades didácticas para sus alumnos.

JClic está desarrollado en la plataforma Java, es un proyecto de código abierto y funciona en diversos entornos y sistemas operativos.

#### **Visualizar las actividades en un applet**

Un applet es un objeto incrustado en una página web. Los proyectos que se ven de esta manera no quedan almacenados en el disco duro: JClic los descarga, los utiliza y finalmente los borra. Si el applet JClic no se pone en marcha correctamente hay que comprobar la configuración del sistema Java del ordenador. Se recomienda también echar un vistazo a la página en la que se explica el proceso de carga de los applets.

## **Instalar las actividades en el ordenador**

JClic tiene un asistente que permite descargar las actividades y guardarlas en la **biblioteca de proyectos** del ordenador. La biblioteca se crea la primera vez que se pone en marcha JClic, o cuando se intenta hacer la primera instalación de un proyecto.

Para ver los proyectos de la biblioteca será necesario descargar e instalar JClic. Como en el caso anterior, si el instalador no se pone en marcha es probable que sea necesario comprobar la configuración del sistema Java del ordenador.

#### **2.11. Características de JClic**

El proyecto JClic es una evolución del programa Clic 3.0, una herramienta para la creación de aplicaciones didácticas multimedia con más de 10 años de historia. A lo largo de este tiempo han sido muchos los educadores y educadoras que lo han utilizado para crear actividades interactivas donde se trabajan aspectos procedimentales como diversas áreas del currículum, desde educación infantil hasta secundaria.

## **2.12. Componentes**

JClic está formado por cuatro aplicaciones:

- **JClic applet.** Un "applet" que permite incrustar las actividades JClic en una página web.
- **JClic player.** Un programa independiente que una vez instalado permite realizar las actividades desde el disco duro del ordenador (o desde la red) sin que sea necesario estar conectado a Internet.
- **JClic autor.** La herramienta de autor que permite crear, editar y publicar las actividades de una manera más sencilla, visual e intuitiva.
- **JClic reports.** Un módulo de recogida de datos y generación de informes sobre los resultados de las actividades hechas por los alumnos.

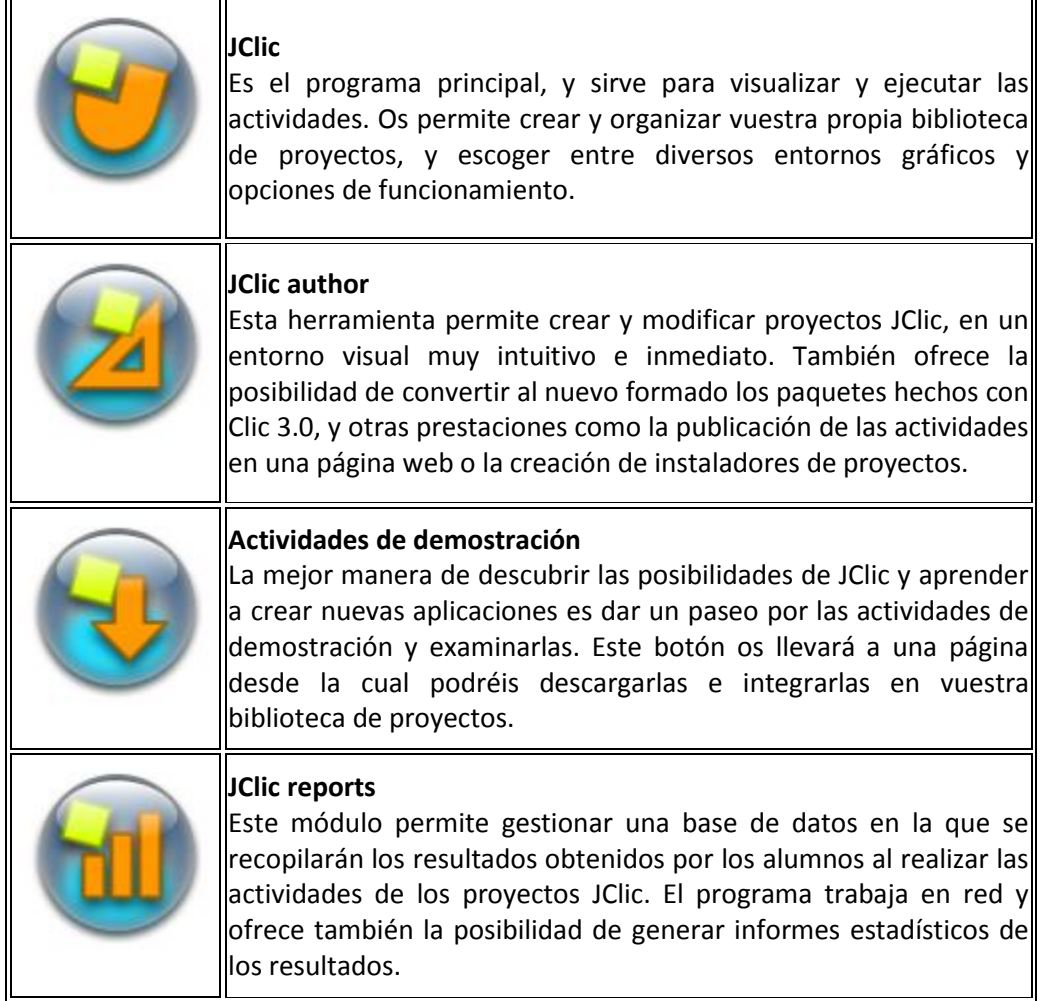

#### **2.13. Formatos de datos**

#### **Archivos con extensión .jclic**

Son documentos XML que contienen la descripción completa de un proyecto JClic. La estructura de estos documentos está descrita en el **esquema XML [jclic.xsd](http://clic.xtec.net/doc/jclic.xsd)**.

### **Archivos con extensión .jclic.zip**

Son archivos ZIP estándar que contienen un único documento .**jclic** y algunos o todos los ingredientes (imágenes, archivos multimedia...) necesarios para ejecutar las actividades. El uso de éste formado permite encapsular un proyecto en un único fichero.

Además de estos dos formatos, JClic es capaz también de importar los ficheros PAC y PCC de Clic 3.0.

#### **Ejemplos de ACTIVIDADES**

## **a) PUZZLES-ROMPECABEZA**

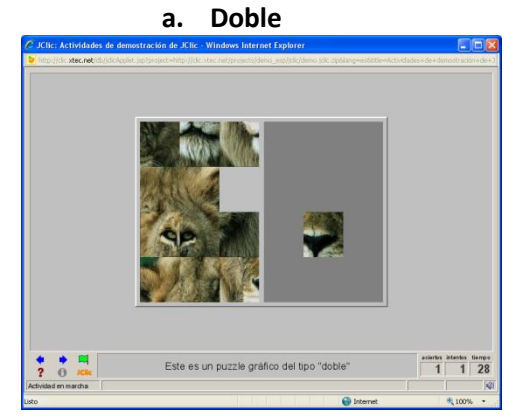

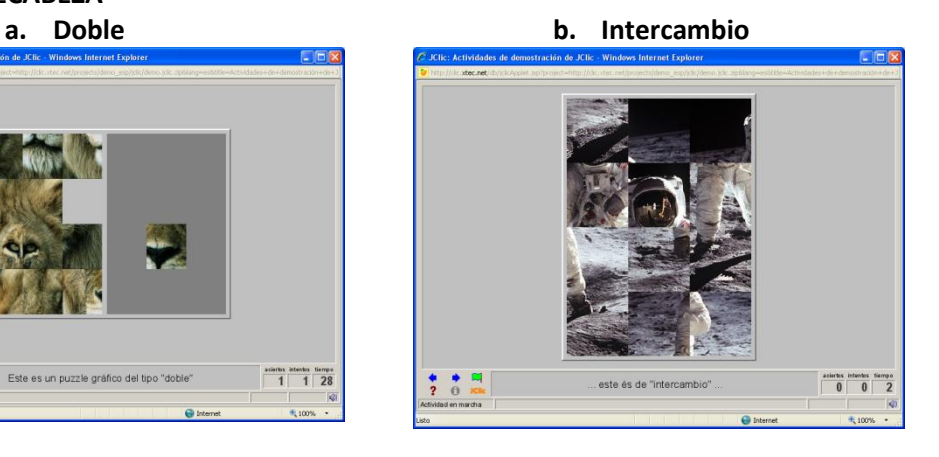

Las casillas pueden tener diversas formas

## **b) ASOCIACIONES**

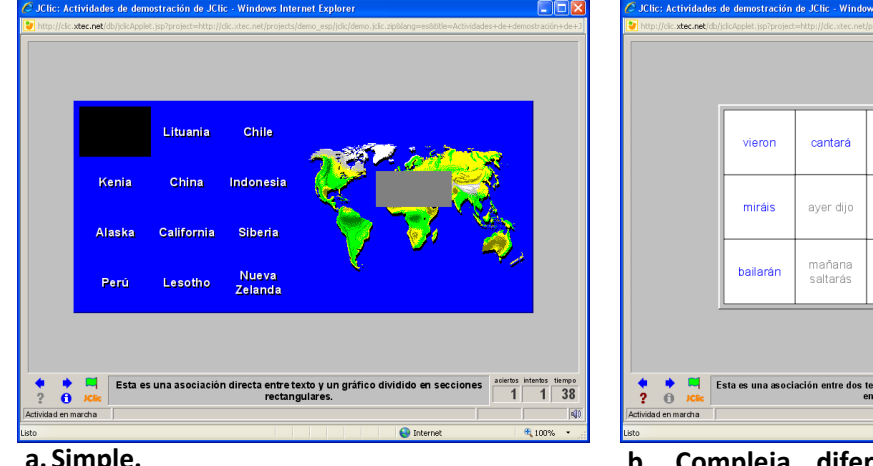

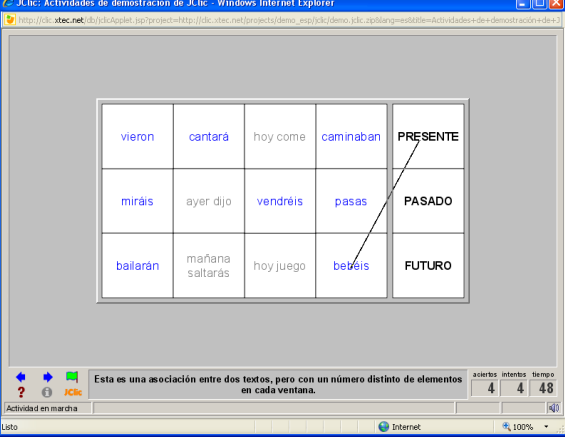

**a. Simple. b. Compleja diferentes tamaños de los grupos.**

| $\Box$ o $\boxtimes$<br>C JClic: Actividades de demostración de JClic - Windows Internet Explorer<br>http://clic.xtec.net/db/jdicApplet.jsp?project=http://dic.xtec.net/projects/demo_esp/jdic/demo.jdic.zip8lang=es8itIle=Actividades+de+demostración+de+.                   |                              | C JClic: Actividades de demostración de JClic - Windows Internet Explorer | http://dic.xtec.net/db/jclcApplet.jsp?project=http://clc.xtec.net/projects/demo_esp/jdic/demo.jdic.zip8lang=es8dtle=Actividades+de+demostración+de+ |                   | $\Box$ o $\times$                                                        |
|----------------------------------------------------------------------------------------------------|------------------------------|---------------------------------------------------------------------------|----------------------------------------------------------------------------------------------------|-------------------|--------------------------------------------------------------------------|
| $\mathbf{C}$ $\mathbf{O}$<br>$\mathbb{A}^{\mathcal{K}}$                                                                                                    |                              |                                                                           |                                                                                                    | <b>Brahms</b>     |                                                                          |
| bicycle<br>motorcycle<br>lorry<br>car                                                                                                    |                              |                                                                           | <b>Beethoven</b>                                                                                                    | <b>Mozart</b>     |                                                                          |
| aciertos intentos tiempo<br>¿Cómo vamos de inglés? En esta asociación intervienen texto,<br>ч<br>$\bf{0}$<br>6<br>$\bf{0}$<br>gráficos y sonidos.<br>$\mathcal{D}$<br>$\Omega$<br><b>JCEc</b><br><b>RIC</b><br>Actividad en marcha<br>$\bigoplus$ Internet<br>6,100%<br>Listo | Actividad en marcha<br>Listo | $\bigcap$<br><b>JCEc</b>                                                  | Y en esta otra utilizamos archivos MIDI.                                                                                                    | <b>O</b> Internet | aciertos intentos tiernos<br>$\overline{2}$<br>$ \mathbf{q} $<br>电100% + |
| Texto, imagen y audio                                                                                                    |                              | Asociación simple                                                         |                                                                                                    |                   |                                                                          |

**c) Actividades de identificación**

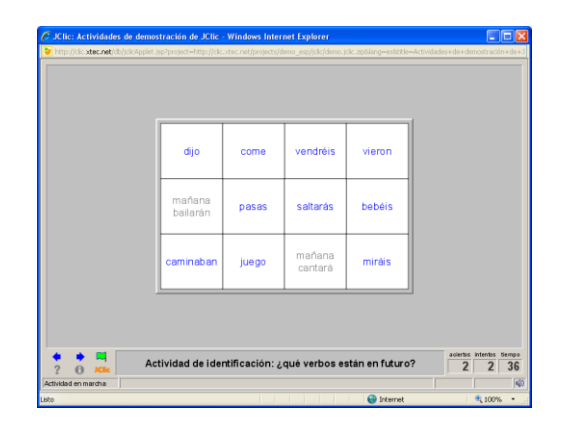

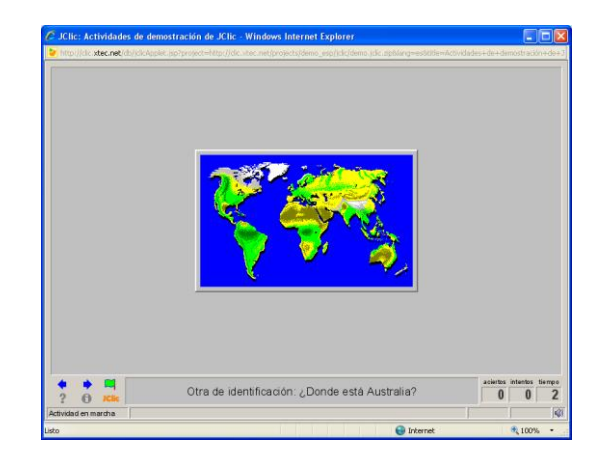

**d) Sopa de letras**

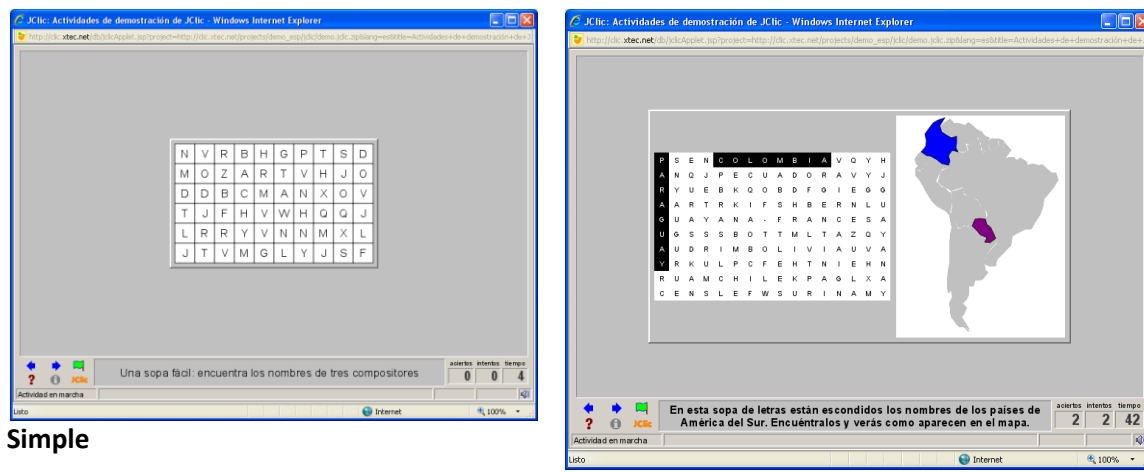

**Simple con imagen**

# **Capítulo III**

# **USO Y APLICACIONES DE JUEGOS DIDÁCTICOS**

## 3.1. **Los juegos didácticos**

Desde hace varios años, los niños utilizan la computadora como una herramienta para la diversión y el esparcimiento. La búsqueda de las tareas por Internet representa una mínima parte comparada con el tiempo empleado para jugar en un equipo de cómputo, llámese celular, game cube(TM), Xbox(TM), etc.

Con tanta invasión de juegos, y aunque los padres estemos al pendiente de lo que los hijos ven o juegan en estos dispositivos, cada vez es más difícil elegir un juego apropiado para el desarrollo de alguna habilidad y mucho menos para el refuerzo de algún conocimiento.

#### **Importancia del juego en la educación**

## A jugar a jugar que con ello aprenderán!!!

Las diferencias entre los niños de antaño y los niños de ahora pueden ser muy notorias y entre ellas podemos destacar el juego, pues hubo una época en que los niños jugaban desde que despertaban hasta que debían ir a dormir, corrían, saltaban, jugaban a disfrazarse y creaban innumerables historias de su activa imaginación, los "nuevos niños" han cambiado su forma de jugar, muchos de ellos sustituyeron toda esta actividad física por el entretenimiento pasivo que pueden producirles el televisor, los videojuegos o incluso la Internet.

Algunos padres pueden llegar sentirse contentos con estas actividades ya que de alguna forma mantienen a sus hijos "bajo control", sin embargo décadas de investigación han demostrado que el juego activo e imaginativo es más que diversión. Hace surgir un sano desarrollo en el amplio espectro de las áreas críticas; intelectual, social, emocional y física, Los beneficios del juego son tan importantes que cada día de la niñez debería ser un día para jugar.

#### **¿En qué beneficia el juego?**

Se sabe que el juego del niño crea una base para el aprendizaje y el éxito académico. A través de este, el niño aprende a interactuar con los demás, desarrolla las aptitudes del lenguaje, reconoce y resuelve problemas y descubre su potencial humano. En resumen, el juego ayuda al niño a encontrarse y encontrar su lugar en el mundo.

### **En cuanto al desarrollo físico**

Otro de los factores por los que algunos padres prefieren apartar o limitar el juego de sus hijos es el afán por protegerlos de todo, sin embargo, el juego activo, con su rudeza y caídas, facilita el desarrollo sensomotor del niño, es una forma natural de prevenir la obesidad y según las investigaciones los recreos también contribuyen a lograr un mejor rendimiento académico de los niños.

#### **El aspecto académico también se ve favorecido**

¡Así es! existe un estrecho vínculo entre el juego y un correcto aprendizaje ya que se sientan las bases para el éxito académico posterior en la lectura y escritura y provee las experiencias reales con materiales de la vida diaria que ayudan a los niños al desarrollo de conceptos científicos y matemáticos, el juego es crucial para el desarrollo de la imaginación y la creatividad para solucionar problemas.

#### **Aprendemos a vivir en sociedad**

Por si esto fuera poco, Las investigaciones sugieren que el juego imaginativo está relacionado con el aumento de la cooperatividad, la empatía y el autocontrol, reduciendo la agresividad y sobre todo, obteniendo un mejor desarrollo social y emocional.

Es claro que a los niños sanos de cualquier edad estarían encantados de jugar, aprovechemos pues esta situación ya que expertos en el desarrollo de la niñez afirman que el tener suficiente tiempo para el juego es una de las claves que nos conducen a la felicidad en la edad adulta.

Por todo lo anterior, es importante que los padres motiven en sus hijos el juego y para ellos, estos son algunos consejos:

- $\checkmark$  Vallan a un lugar amplio donde puedan correr, saltar, brincar e incluso caerse, donde convivan con la naturaleza, el parque es una excelente opción o un jardín que quede cerca de casa.
- $\checkmark$  Déjelos jugar con tierra, piedritas o palos (cuidando siempre que no tengan algún objeto peligroso como vidrios).
- $\checkmark$  Aliénteselos a inventar juegos y sobre todo a utilizar su imaginación lo mas posible, es aquí donde la sala de la casa puede convertirse lo mismo en un cuartel secreto que en el salón de belleza o la escuelita.
- $\checkmark$  Las actividades de los adultos especialmente las de los padres, inspiran a los niños al juego, por eso es bueno dejarlos ayudar a cocinar, limpiar, lavar el auto, etc. Ellos ayudarán un rato y luego crearán su propio juego.

#### **Juegos didácticos para descargar desde Internet**

En Internet existen muchos juegos educativos que podemos descargarlos, algunos son gratuitos otros son de prueba (con un tiempo limitado de uso), mientras que otras tienen un costo. Aque mostramos algunas de ellas:

**FlipViewer 4.5** : Visualizador de FlipBook, libros digitales animados, páginas web, manuales didácticos o catálogos de productos.

- **Idioma: Inglés**
- **Licencia: Gratis**
- Fecha: 02/03/09

**Phet** : 12 simuladores interactivos para experimentar con reacciones físicas.

- **Idioma: Español**
- **Licencia: Gratis**
- En Softonic desde: 21/07/08

**Khi3 3.2.4** : Calculadora que resuelve y plantea problemas para estudiar todas las ciencias

- Idioma: Español
- Licencia: Gratis (publicidad)
- **En Softonic desde: 06/11/07**

**PhysProf (E) 1.0** : Para amantes y profesionales de la física con ganas de aprender o enseñar.

- **Idioma: Inglés**
- Licencia: Evaluación
- En Softonic desde: 22/03/07

**Matemáticas Con Pipo 1º Egipto Faraónico** : Aprende matemáticas con Pipo en el Egipto Faraónico (para niños 6 y 7 años.

- **Idioma: Español**
- **-** Licencia: Demo
- En Softonic desde: 24/04/06

**Selingua Columns 1.01** : Aprende o practica idiomas mientras te diviertes jugando.

- **Idioma: Español**
- Licencia: Gratis
- En Softonic desde: 22/07/04

**Nota**: Muchos de estos *Juegos Didácticos*, presentados en la página anterior, se pueden encontrar en la siguiente dirección para poder descargarlos desde Internet y poder hacer uso en el aula. <http://www.softonic.com/s/didactico>

## **JUEGOS DIDACTICOS AL CUAL PUEDES INGRESAR O VISITAR CON TUS ALUMNOS**

• Juegos didácticos para desarrollar destrezas, con criterios psicopedagógicos. En 5 idiomas, para edades entre 3 y 12 años los puede descargar del siguiente link:

## http://www.internenes.com/programas/categoria.php3?c=General

• Una excelente pagina de juegos en línea, orientado para niños de educación inicial y primaria. Pueden visitar la página de *Informática Educativa:* 

http://www.eduinformatica.com.ar/

*Para ingresar a los diferentes juegos, debes hacer clic sobre el pétalo de juegos.* • EDUCAPEQUES es un portal libre y gratuito para que los niños aprendan jugando:

## http://www.educapeques.com/

Para ingresar a Juegos, números, acción debes hacer clic en:

#### **Buscar un juego educativo de un tema específico**

- a. Para este caso debemos de buscar en Internet los juegos teniendo en cuenta que la mayoría está realizada en Flash entonces una vez ubicada, debemos de copiar de entre los archivos temporales, siga los siguientes pasos.
- b. Supongamos que estamos buscando un juego educativo para un tema específico digamos. **Lógica**
- c. Ingresar al navegador : **www.yahoo.es,** y digitamos: **juegos educativos flash lógica flash**
- d. Elegir Buscar y obtenemos lo siguiente:
- e. Seleccionamos el primer enlace y en en el sitio web, seleccionar el juego, para nuestro caso seleccionamos:
- f. Lo importante es que el juego en flash se vea en la pantalla del explorador.
- g. Una vez que se ha terminado de cargar el juego en Flash. Debemos copiarlo al escritorio de la siguiente manera:
- h. Elegir Herramientas/Opciones de Internet…/Configuración/Ver archivos…/
- i. Ubicamos el archivo Flash y lo copiamos al escritorio.
- j. En el escritorio lo abrimos:

## *LINKOGRAFÍA*

[http://wikitecaegcti.wetpaint.com/page/1.+%C2%BFQu%C3%A9+son+las+Comunidades+de+Apre](http://wikitecaegcti.wetpaint.com/page/1.+%C2%BFQu%C3%A9+son+las+Comunidades+de+Aprendizaje%3F) [ndizaje%3F](http://wikitecaegcti.wetpaint.com/page/1.+%C2%BFQu%C3%A9+son+las+Comunidades+de+Aprendizaje%3F)

<http://www.universia.edu.pe/noticias/principales/destacada.php?id=76249>

[http://blog.pucp.edu.pe/item/26928/las-comunidades-de-aprendizaje-virtual-y-sus-condiciones](http://blog.pucp.edu.pe/item/26928/las-comunidades-de-aprendizaje-virtual-y-sus-condiciones-basicas-en-la-educacion)[basicas-en-la-educacion](http://blog.pucp.edu.pe/item/26928/las-comunidades-de-aprendizaje-virtual-y-sus-condiciones-basicas-en-la-educacion)

- [http://es.wikipedia.org/wiki/Aprendizaje.](http://es.wikipedia.org/wiki/Aprendizaje)
- [http://es.wikipedia.org/wiki/Comunidad.](http://es.wikipedia.org/wiki/Comunidad)
- <http://www.mitecnologico.com/Main/EducacionADistancia>
- <http://thebatzuk.org/2009/07/como-crear-tu-propia-comunidad-blogger.html>
- <http://www.pasaralaunacional.com/2009/12/tienes-un-blog-o-deseas-crear-uno.html>

<http://www.cyta.com.ar/elearn/wq/comocrear.htm>

<http://clic.xtec.cat/es/jclic/>